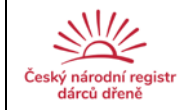

# **Standardní operační postup (SOP)**

# **ČNRDD/M03/verze 04**

# **PŘEVOD HLA Z LAB ČNRDD, DKMS A ÚSTAVU IMUNOLOGIE OLOMOUC**

## **1. Cíl**

Program RDKD umožňuje automatický převod HLA výsledků vyšetřených v laboratoři a zadaných v programu RDKD LAB u dárců/cizinců i čekatelů. Program RDKD umožňuje také automatický převod HLA výsledků vyšetřených v laboratoři DKMS a Ústavu imunologie Olomouc. Výsledky jsou zasílány elektronicky. Tímto převodem se prakticky eliminuje možnost chyby v zápisu HLA antigenů.

#### **2. Zkratky**

- ČNRDD Český národní registr dárců dřeně
- RDKD Registr dárců kostní dřeně
- DKMS Deutsche Knochenmarkspenderdatei

## **3. Postup převodu z lab ČNRDD**

- 3.1. Ikona A "Data převodu do registru dárců" otevře informativní tabulku s daty k přenosu označených indexem "P".
- 3.2. Ikona B "Načtení dat z laboratoře"
	- ikona D "Načíst data laboratoře z tabulky"

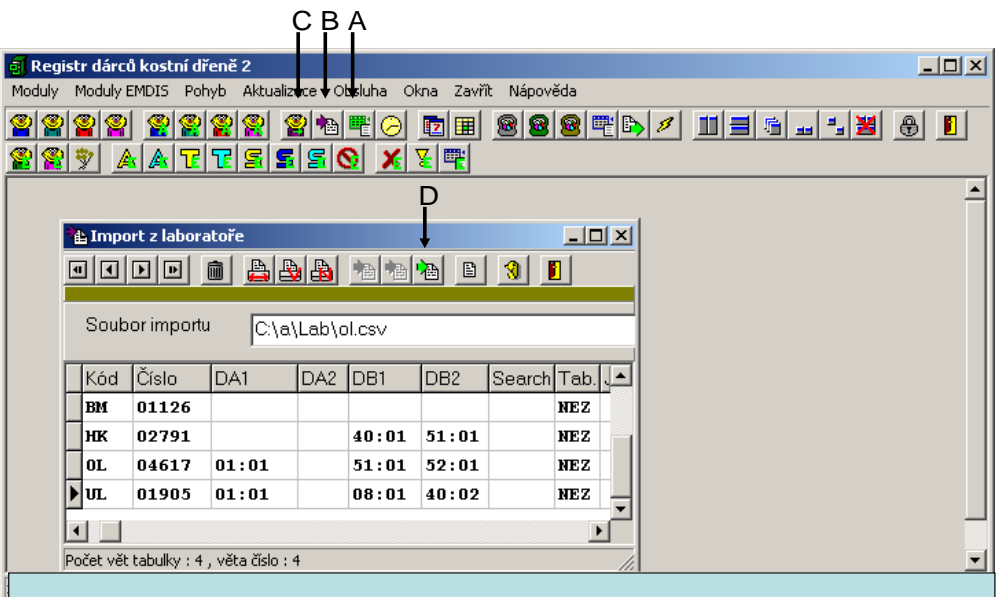

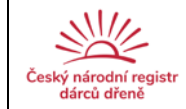

3.3.Ikona C "Modul nezařazená data z importu laboratoře".

- výběr příslušné ikony "Nastaví data pro dárce/cizince/čekatele"
- E umožní postupně označit všechny dárce jako DAR
- F umožní postupně označit všechny cizí dárce jako CIZ
- G umožní postupně označit všechny čekatele jako CEK, kterým doplníme do tabulky kód searche (formát např. NN) a číslo searche (formát např. 09999)
- H "Znovu zkontrolovat data před přenosem do databáze"
- I "Přenos dat do databáze"

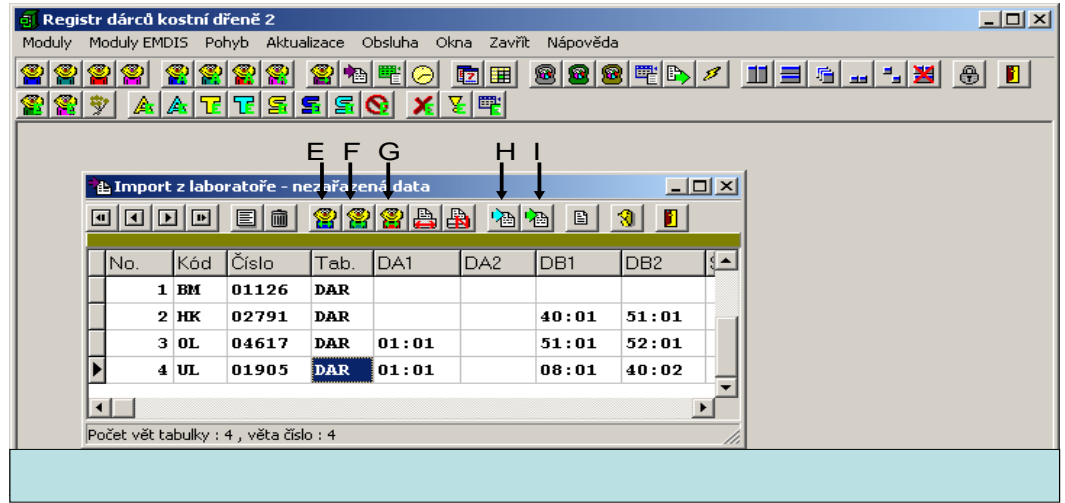

Pokud dárce není v RDKD zapsán, objeví se hlášení:

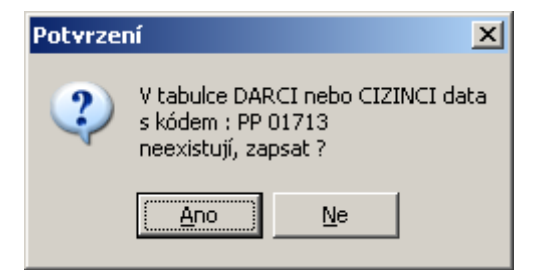

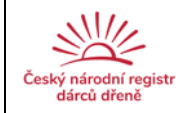

Pokud je dárce již v RDKD zapsán, pak se otevře tabulka, kde již zapsaná data jsou označena červeně nad příslušným polem, nová data jsou černě v poli.  $x1$ 

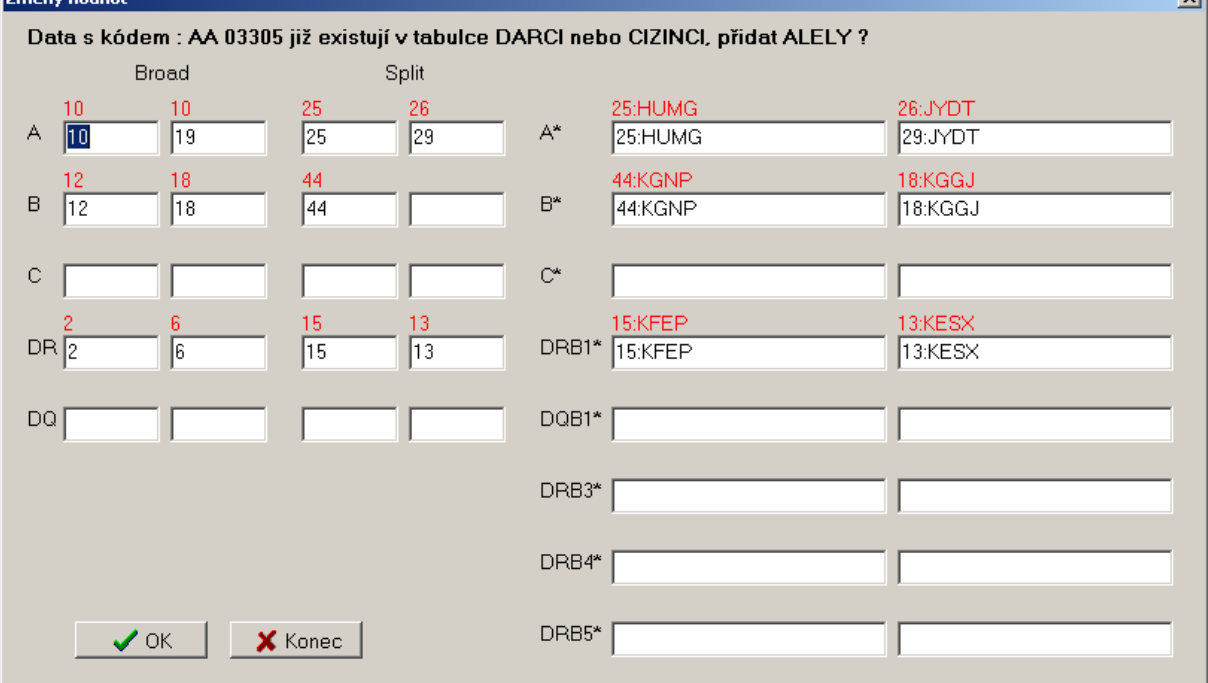

## **4. Postup převodu dat z DKMS**

4.1. V hlavním menu RDKD-"Moduly" vybrat "Modul importu z laboratoře". Načíst příslušný soubor s daty zaslanými z DKMS. Načtení dat.(A)

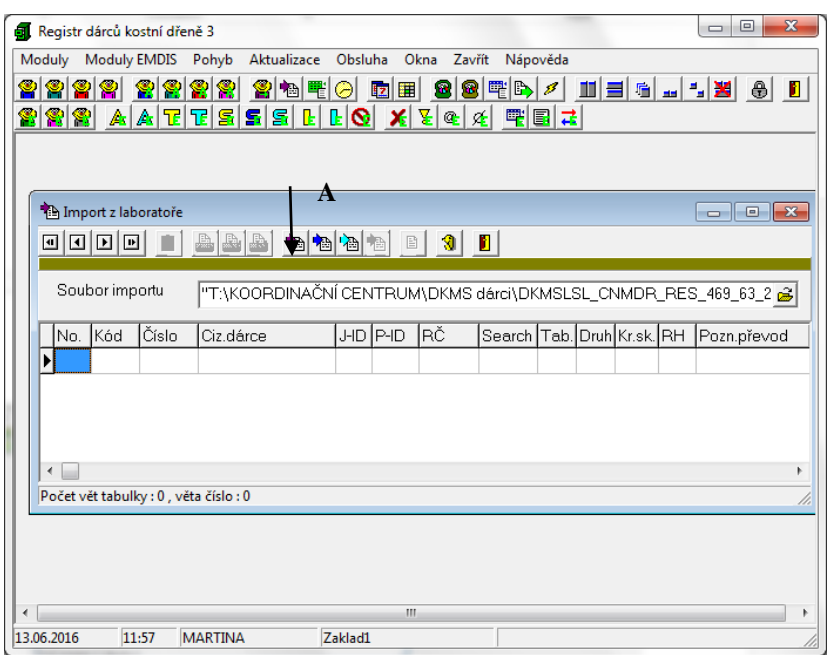

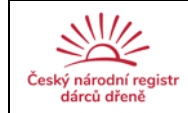

#### 4.2.Přenos dat do databáze. (B)

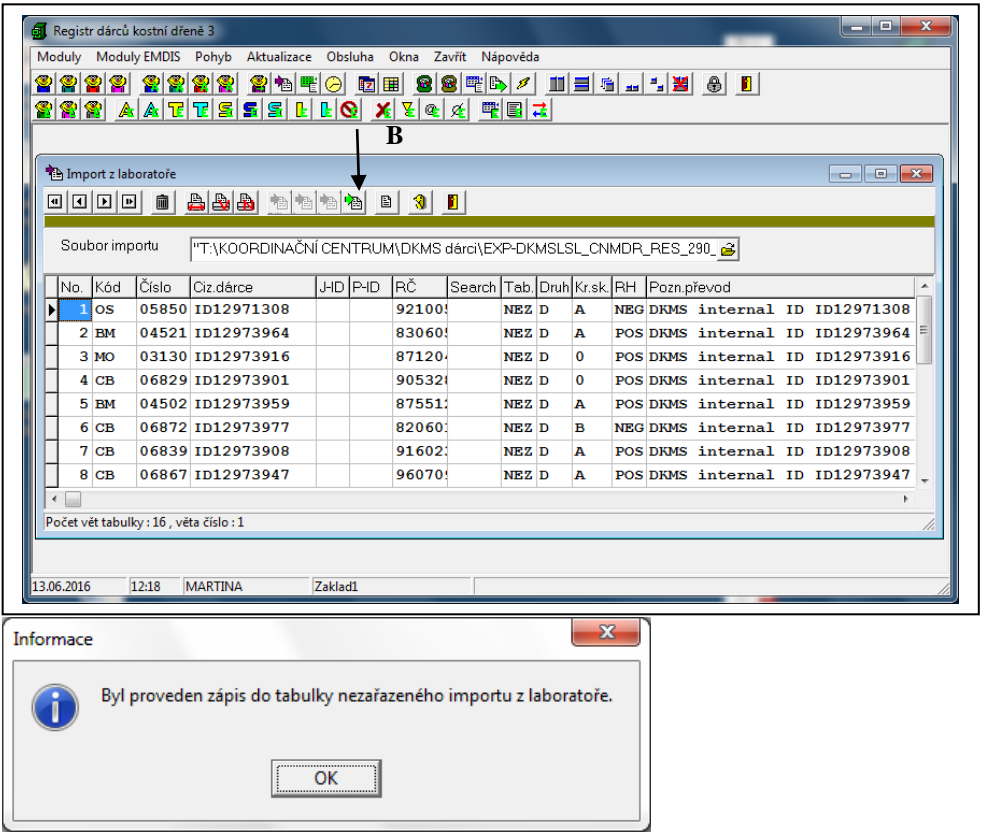

4.3. "Modul nezařazená data z importu z laboratoře" (C). "Znovu zkontrolovat data před přenosem do databáze" (D) doplní data převodu včetně sérologie a označí druh dat jako D-DÁRCE."Přenos dat do databáze". (E)

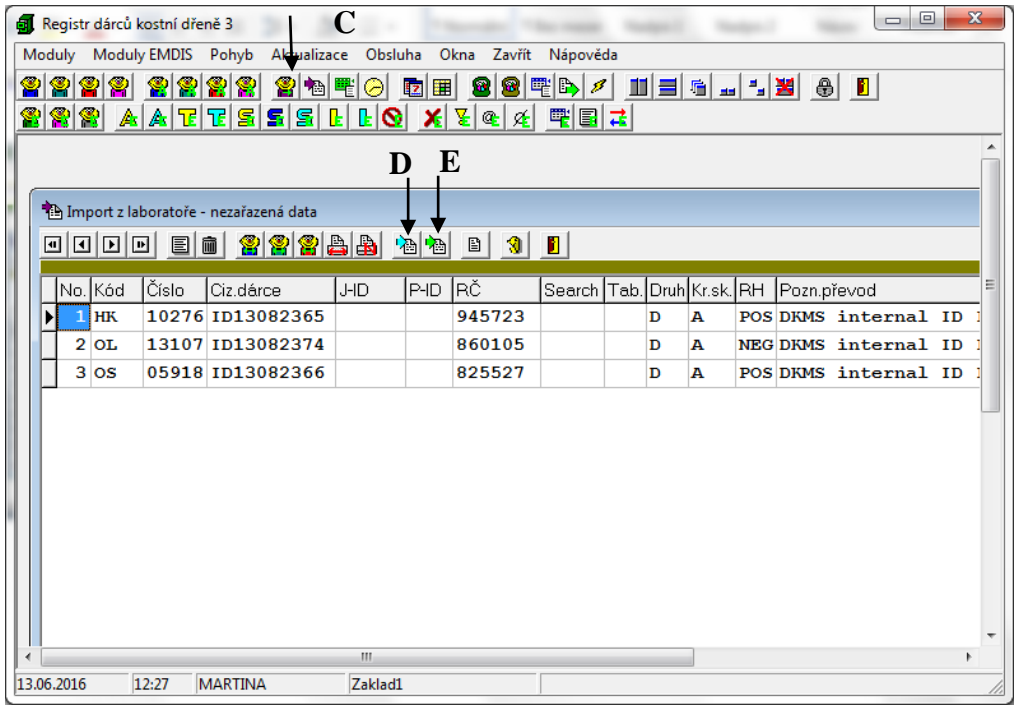

zpracovala: Mgr. Martina Fořtová | ověřil: MUDr.Kateřina Steinerová | schválil: MUDr.Pavel Jindra

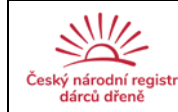

#### **5. Postup převodu dat dárců z Ústavu imunologie Olomouc**

- 5.1. Soubor XLS s daty olomouckých dárců z Ústavu imunologie Olomouc je nutné upravit a převést do formátu CSV. Teprve poté je možný import do modulu dárců databáze RDKD.
- 5.2. Ikona A "Načtení dat z laboratoře" otevře tabulku "Import z laboratoře".

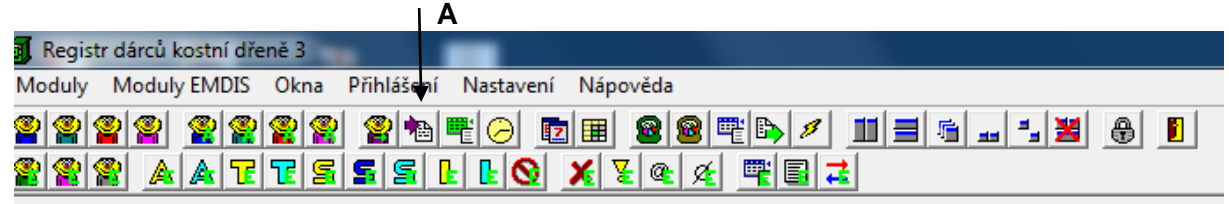

5.3. Načíst příslušný soubor CSV s daty olomouckých dárců. Ikona B "Načíst soubor z laboratoře"

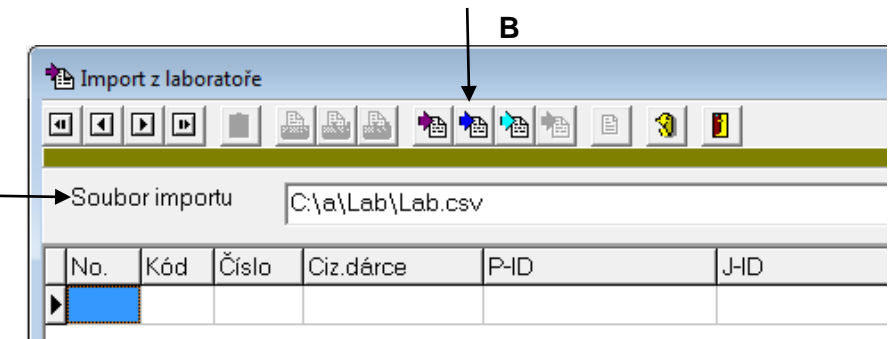

5.4. Ikona C "Modul nezařazená data z importu laboratoře" Zobrazí tabulku "Importu z laboratoře", která umožní postupně označit všechny dárce jako DAR (Ikona D) a znovu zkontrolovat data před přenosem do databáze (Ikona E). Nyní je možný přenos (Ikona F).

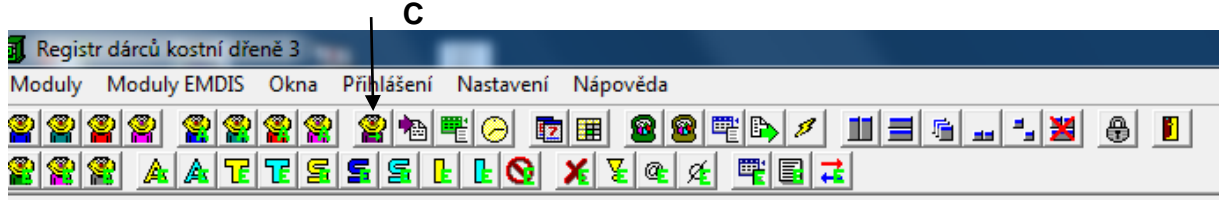

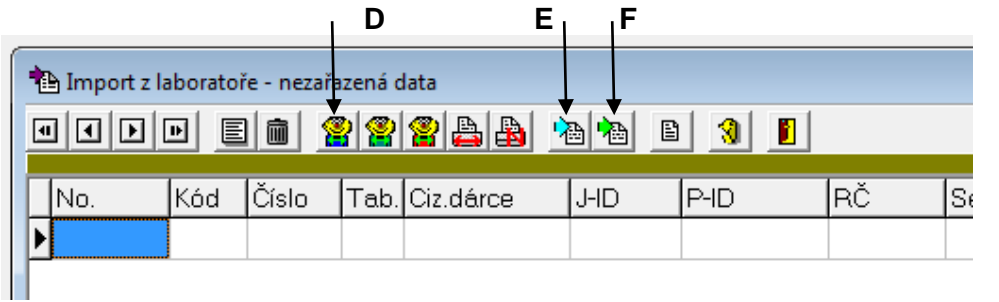

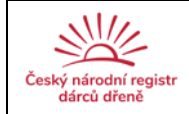

## **6. Reference**

RDKD manuál

#### **7. Zodpovědné osoby**

Za správnost a ukládání dat odpovídá operátor registru.

#### **ZMĚNY/REVIZE:**

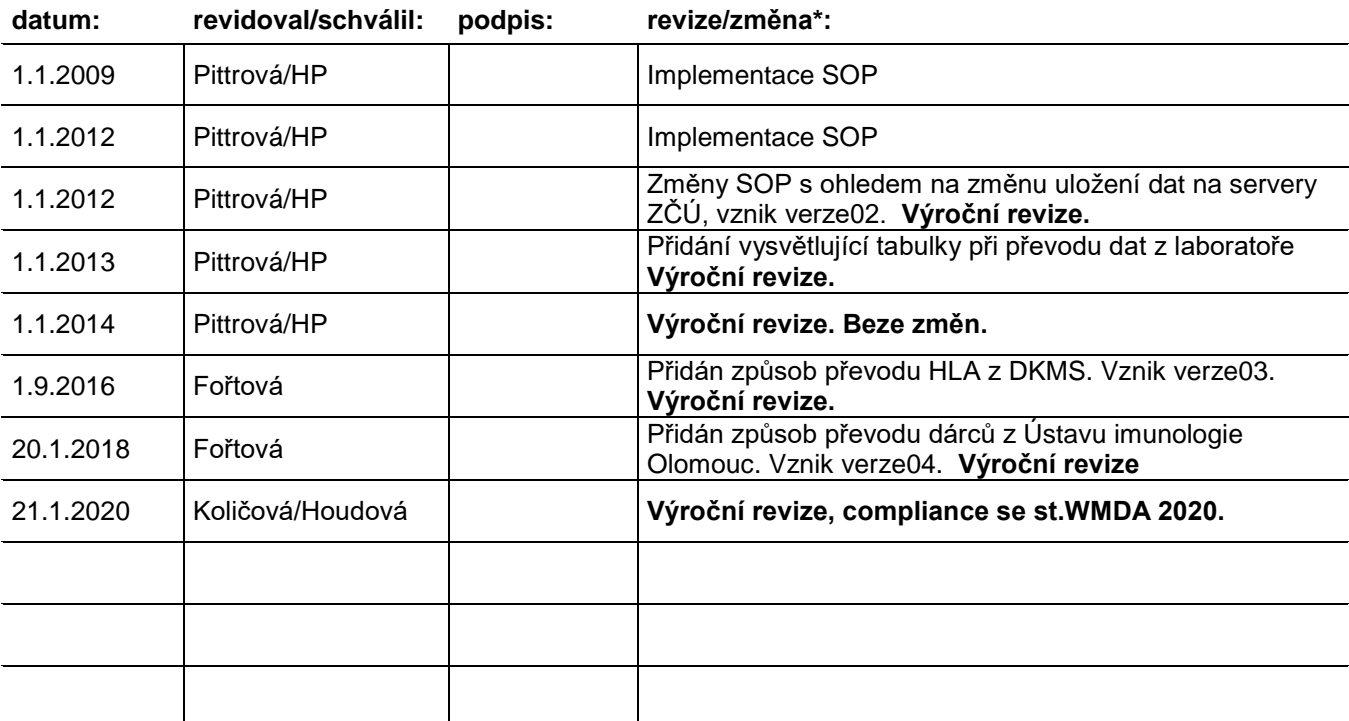

\* silně vyznačeny pravidelné roční revize